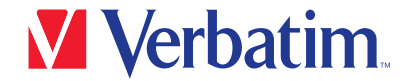

クイックスタートガイド

Pro USB-C<sup>®</sup> ドッキングステーション CDS-15

2 x HDMI / DP / RJ45 / USB-A 3.2 Gen2 / 2 x USB-A 3.2 Gen1 / USB-A 2.0 / 2 x USB-C 3.2 Gen2 / SD / micro SD / Audio / PD

## 各部の名称

1. 2 x USB-C 3.2 Gen2、 最大10Gbps 2. USB-A 3.2 Gen2、 最大10Gbps 3. 3.5mmオーディオ入力/出力 4. LEDインジケーター 5. SD/microSDカードスロット 6. 2 x USB-A 3.2 Gen1、 最大5Gbps 7. 電源ボタン  $8. B1452 + 3.01$ 9. USB-A 2.0 最大480Mbps 10. 2 x HDMI 11. DP 12. USB-C ホスト PD 80W 13. USB-C PD 給電ポート<br>14. ケンジントンスロット

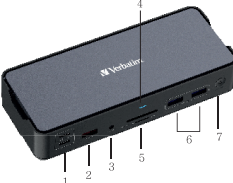

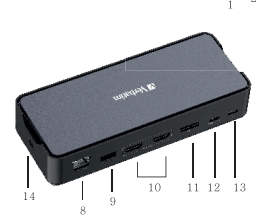

# 接続方法

- 1. 付属のUSB-Cケーブルで木製品のUSB-Cホストとお使いのコンピューターを接続します。
- 2. 本製品に任意のデバイスを接続します。
- 3. 本製品の電源ボタンを押して本製品を起動させます。

#### 電源の切り方 本製品の電源ボタンを2秒間長押しするとオフになります。

# 仕様

### 接続

- 1. 2 x USB-C 3.2 Gen2, 最大10Gbps
- 2. USB-A 3.2 Gen2. 最大10Gbpsのデータ転送スピード。 USB3.2 Gen1、 およびUSB2.0 と下位互換性有り。
- 3. 3.5mmオーディオ入力/出力
- 4. LEDインジケーター
- 5. SD/microSDカードスロット : SDカード 最大250MB/sのデータ転送、 microSD 最大104MB/sのデータ転送。 データ転送スピードはお使いのメモリーカードの転送速度の影響を受けます。
- 6. 2 x USB-A 3.2 Gen1、 最大5Gbpsのデータ転送スピード。
- USB2.0と下位互換性有り。 7. 電源ボタン
- 8. RJ45イーサネット、 有線で最大1000Mbpsの高速・安定した接続。
- 9. USB-A 2.0、 最大480Mbpsのデータ転送スピード。 ワイヤレスキーボード・マウスなど 2.4GHz接続機器用。
- 10. 2 x HDMI
- 11. DP

 DP++(Dual Mode)非対応です。パッシブタイプの変換ケーブルは使用できません。 12. USB-Cホスト : ホスト機器接続用

 PD給電最大80W (USB-C PD 給電ポートに100W入力時) 13. USB-C PD 給電ポート(データ転送には対応していません)100W入力まで対応

対応OS : Windows 10/11、 MacOS 10.2以上 使用推奨環境 : 0~40℃、 20~90% (結露無きこと) 保管推奨環境 : -20~85℃、 5~95% (結露無きこと) 本体サイズ : 約168mm(W) x 68.5mm(D) x 33mm(H) 本体重量 : 約308g 筐体材質 : アルミニウム

# HDMIおよびDisplayPort

- 1. お使いのデバイスがDPモードに対応していることを確認してください。
- 2. mac OSでは1台の外部ディスプレイを接続できます。 2台以上の場合、1台目の画面の ミラーリング出力となります。
- 3. Windowsの場合、 接続できるディスプレイの台数に制限はありません。

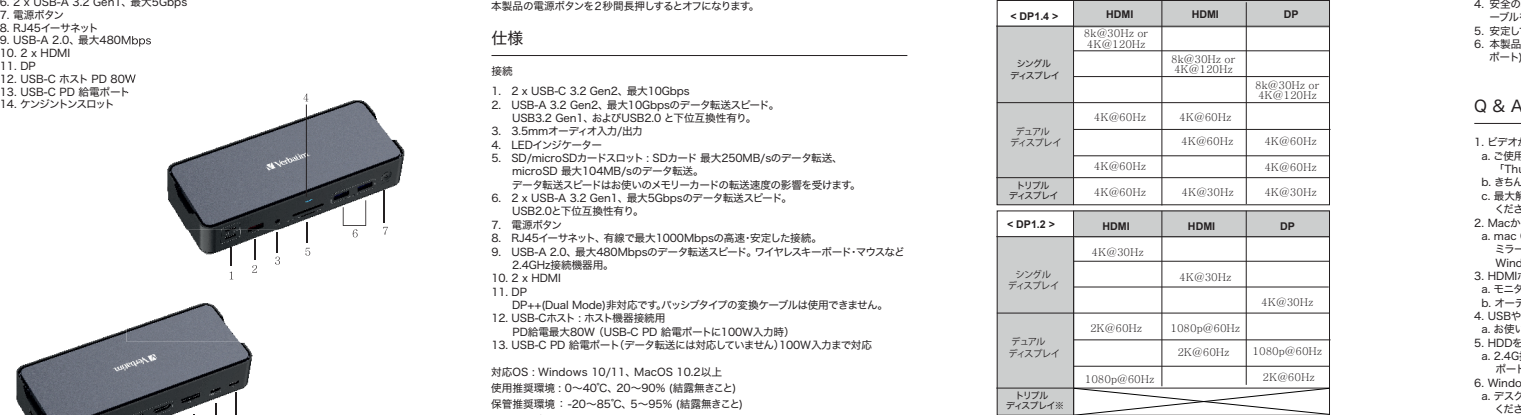

※最大2台までのディスプレイに対応

# 注意事項

- 1. HDMI出力の際、 ホスト側のUSB-Cポートがビデオ出力をサポートしていることを確 認してください
- 2. USB-AポートはAppleのSuper DriveやNintendo Switch™、 またiPadや他のタブ
- レットの充電には対応していません。 3. 一部のノートパソコンでは出力制限がある為、 一度に接続するSSD/HDDの推奨台
- 数は1台です。 4. 安全の為、 ノートPCやMacBookの給電には、 純正または認証済みの充電器およびケ ーブルをご使用ください。
- 5. 安定してお使いいただくため、 PC等のホストは給電しながらのご使用を推奨します。
- 6. 本製品はSST(シングルストリームトランスポート) およびMST (マルチストリームトランス ポート) をサポートしています。 注意 : Mac OSはMSTをサポートしていません。

- 1 ビデオが映らないのですが?
- a. ご使用されているPCなどのUSB Type-Cポートが「DisplayPort Alt Mode」または 「Thunderbolt 3 以降」に対応しているか確認してください。
- b. きちんと接続されているか確認してください。
- c. 最大解像度に対応するには、 ウルトラハイスピードタイプのHDMIケーブルを使用して ください。
- 2. Macから複数のディスプレイに出力できないのですが?
- a. mac OSでは1台の外部ディスプレイを接続できます。 2台以上の場合、1台目の画面の ミラーリング出力となります。
- Windowsの場合、 接続できるディスプレイの台数に制限はありません。
- 3. HDMIポートからオーディオの音が出ないのですが?
- a. モニター側にオーディオ出力の機能があることを確認してください。
- b. オーディオの出力先を外部モニターに設定してください。
- 4. USBやカードリーダーが使えないモバイル機器があるのですが?
- a. お使いのモバイル機器のUSBがOTGに対応していることを確認してください
- 5. HDDをハブに接続中Wi-Fiが途切れることがあります。 どうしたらいいですか?
- a. 2.4G接続は途切れやすい為、 接続を5Gに変更するか、 干渉を減らすためHDDの接続 ポートを変更してください。
- 6. Windows10/11を使用していて、 ディスプレイが映らないのですが?
- a. デスクトップを右クリック > ディスプレイ設定(D) > 1台以上のディスプレイを選択して ください。
- 7. HDDのように高出力のデバイスを使用した後、 ディスプレイが消えたのですが?
- a. 電力不足の可能性がありますので、 PC等のUSBポートに直接接続してご使用ください。